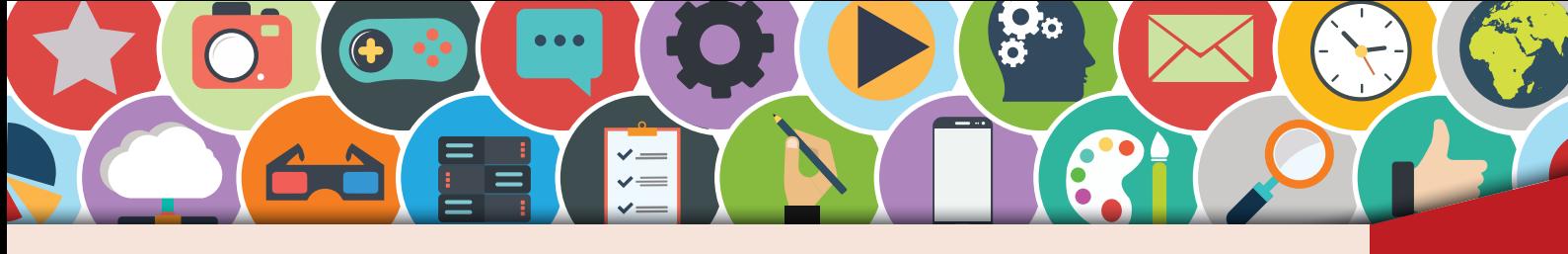

#### **Der Serienbrief (1)** TEXTERFASSUNG

!

AA

Ein Serienbrief ist ein Brief (oder ein anderes Dokument) mit meist gleichem oder ähnlichem Inhalt. Das Besondere daran ist, dass der Brief nur einmal erfasst wird und anschließend an viele Empfänger personalisiert gedruckt und versendet werden kann. Serienbriefe oder Seriendokumente sind beispielsweise Schreiben von Versicherungen, Behörden, Firmen oder Organisationen. Sie werden oft zu Tausenden verschickt, aber immer mit persönlichen Daten versehen. Der Serienbrief ist mit einer Datenquelle verbunden, in der sich z. B. sämtliche Daten der betroffenen Personen befinden.

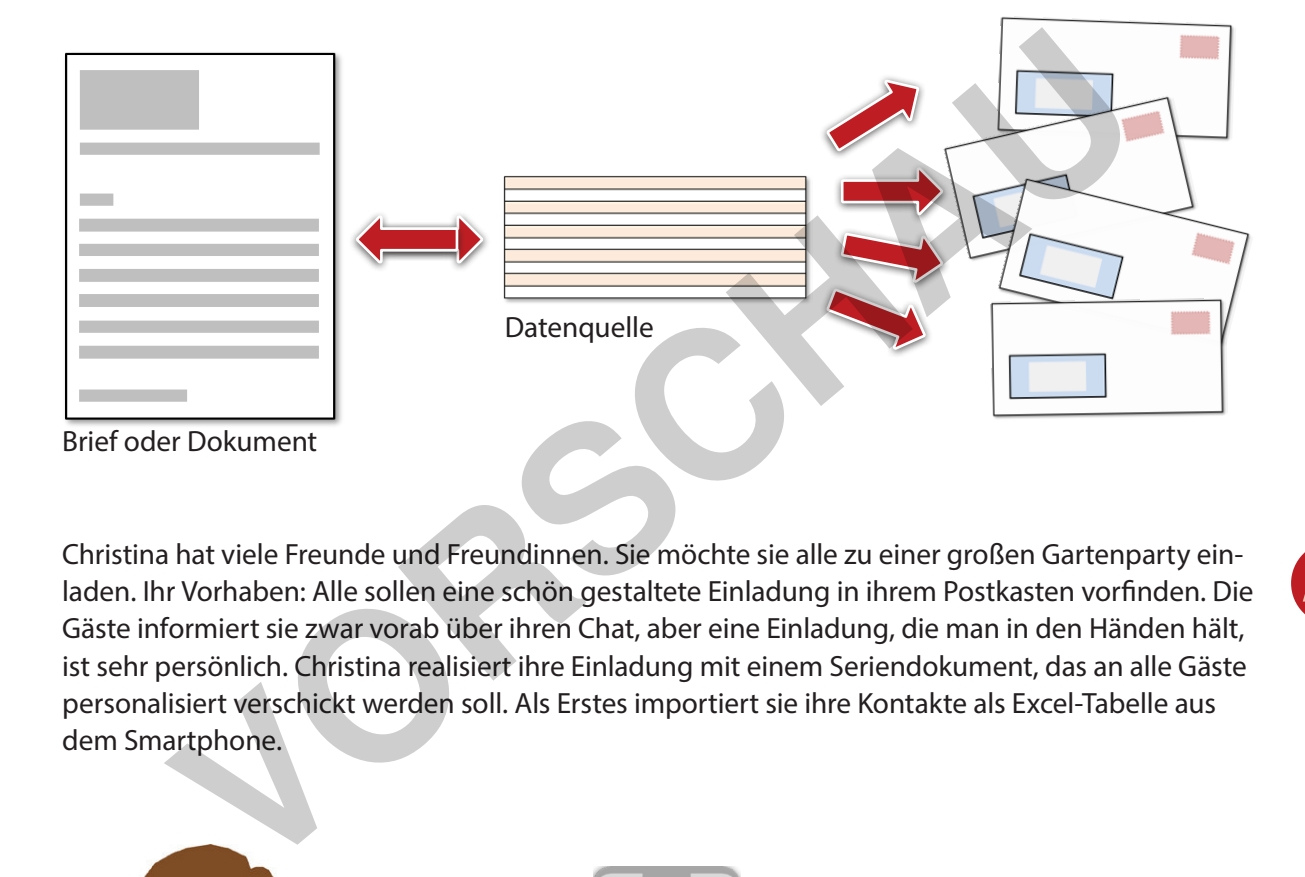

Christina hat viele Freunde und Freundinnen. Sie möchte sie alle zu einer großen Gartenparty einladen. Ihr Vorhaben: Alle sollen eine schön gestaltete Einladung in ihrem Postkasten vorfinden. Die Gäste informiert sie zwar vorab über ihren Chat, aber eine Einladung, die man in den Händen hält, ist sehr persönlich. Christina realisiert ihre Einladung mit einem Seriendokument, das an alle Gäste personalisiert verschickt werden soll. Als Erstes importiert sie ihre Kontakte als Excel-Tabelle aus dem Smartphone.

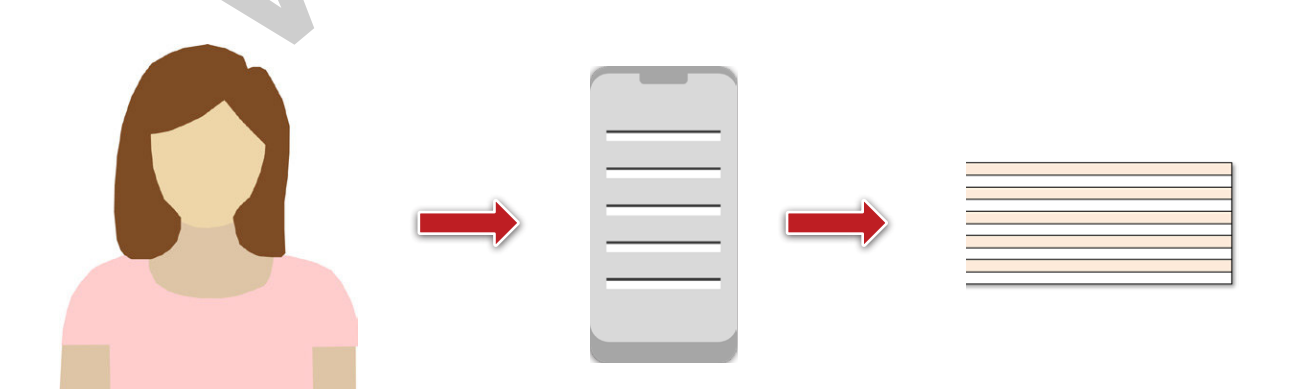

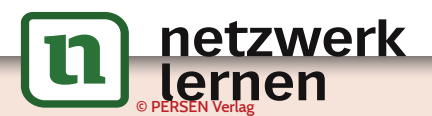

## **[zur Vollversion](https://www.netzwerk-lernen.de/Der-Serienbrief-Computerarbeit-kreativ)**

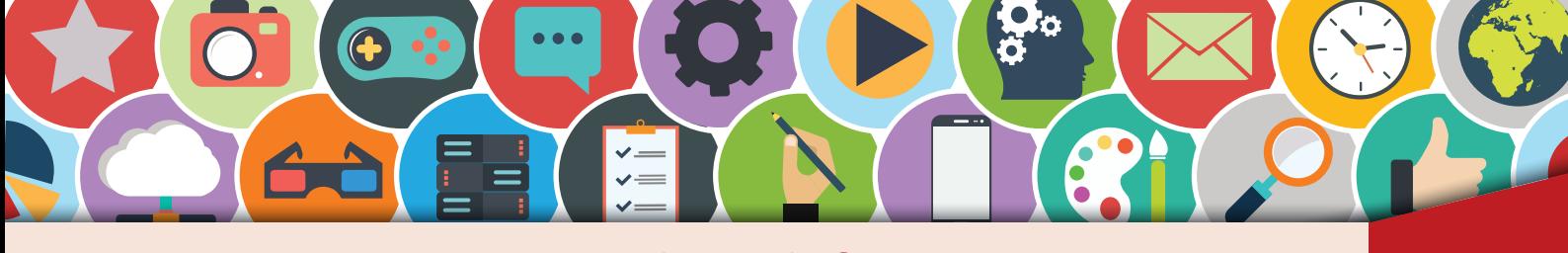

#### **Der Serienbrief** (2) TEXTERFASSUNG

**1.** Da wir keinen Zugang zu Christinas Smartphone haben, können wir ihr leider nur über die Schulter schauen und ihre importierte Excel-Tabelle abschreiben. Öffne dazu ein Tabellenkalkulationsprogramm (hier Excel) und erfasse sowie speichere die Kontaktdaten<sup>1</sup> von Christina:

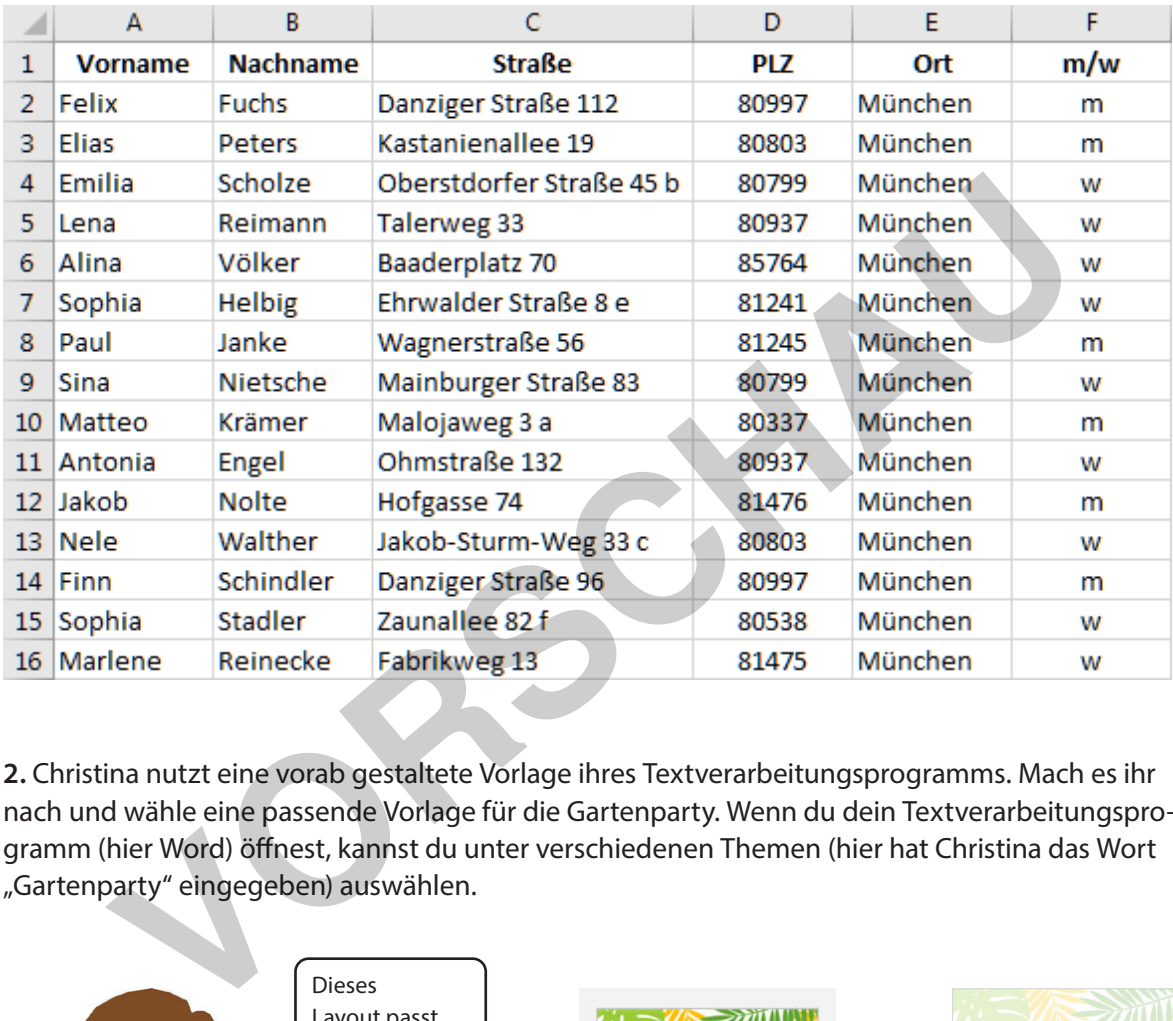

**2.** Christina nutzt eine vorab gestaltete Vorlage ihres Textverarbeitungsprogramms. Mach es ihr nach und wähle eine passende Vorlage für die Gartenparty. Wenn du dein Textverarbeitungsprogramm (hier Word) öffnest, kannst du unter verschiedenen Themen (hier hat Christina das Wort "Gartenparty" eingegeben) auswählen.

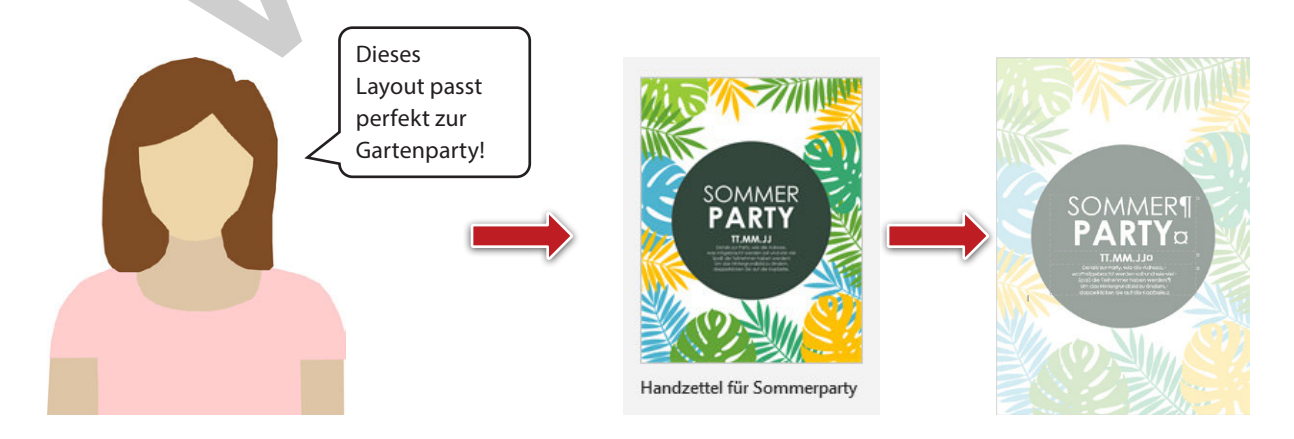

1 Hinweis: Die Kontaktdaten wurden vom Autor zufällig ausgewählt. Weder Namen noch Adressdaten entsprechen den realistischen Daten von Personen. Eine Übereinstimmung von Kontaktdaten ist nur durch den Zufall bestimmt.

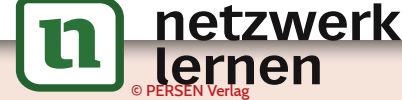

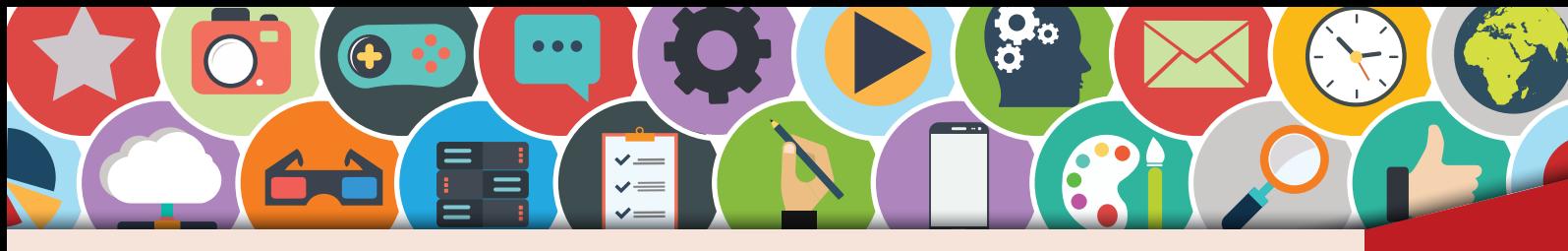

**Research** 

Seriendruckfeld

einfügen »

#### **Der Serienbrief** (5) TEXTERFASSUNG

**5.** Nach der persönlichen Anrede folgen noch der Vorname und der Nachname. Auch hier hält das Register "Sendungen" eine Lösung bereit.

Klicke auf "Seriendruckfeld einfügen". Hier erhältst du eine Auswahl an Seriendruckfeldern. Sie entsprechen den einzelnen Spaltenbezeichnungen der Tabelle.

Entscheide dich für "Vorname", drücke einmal die Leertaste und klicke dann auf "Nachname". Nun erhältst du folgendes Ergebnis, nämlich sogenannte "Platzhalter" deiner Auswahl:

Die Platzhalter sind in spitze Klammern gesetzt. Möchtest du dir die Namen anzeigen lassen, so aktivierst du die Schaltfläche "Vorschau Ergebnisse". Mithilfe der Steuerung kannst du nun alle Namen deiner Datenquelle durchblättern. Die Steuerung funktioniert so ähnlich wie die an deinem Music Player. Extra provident and the Strain of the Strain of the Strain of the Strain of the Strain of the Strain of the Strain of the Strain of the Strain of the Strain of the Strain of the Strain of the Strain of the Strain of the St

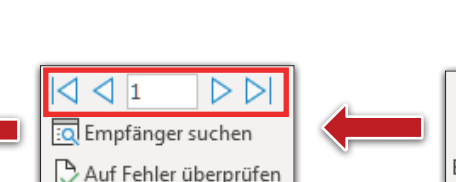

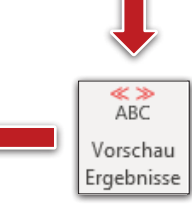

品 Seriendruckfeld

einfügen \*

Vorname Nachname Straße PLZ Ort mw

Beim Durchblättern kannst du nun alle Namen und die richtige Anrede (weiblich bzw. männlich) erkennen. Diese Funktion kannst du nur mit einer Serienbrieffunktion realisieren. Teste dein bisheriges Ergebnis auf Richtigkeit.

© PERSEN Verlag

<u>netzwerk</u>

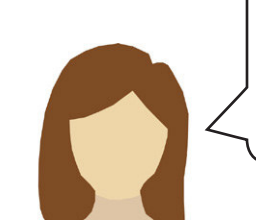

Jetzt habe ich meine Einladung personalisiert und kann mich daranmachen, den Einladungstext zu schreiben. Es geht weiter!

## **[zur Vollversion](https://www.netzwerk-lernen.de/Der-Serienbrief-Computerarbeit-kreativ)**

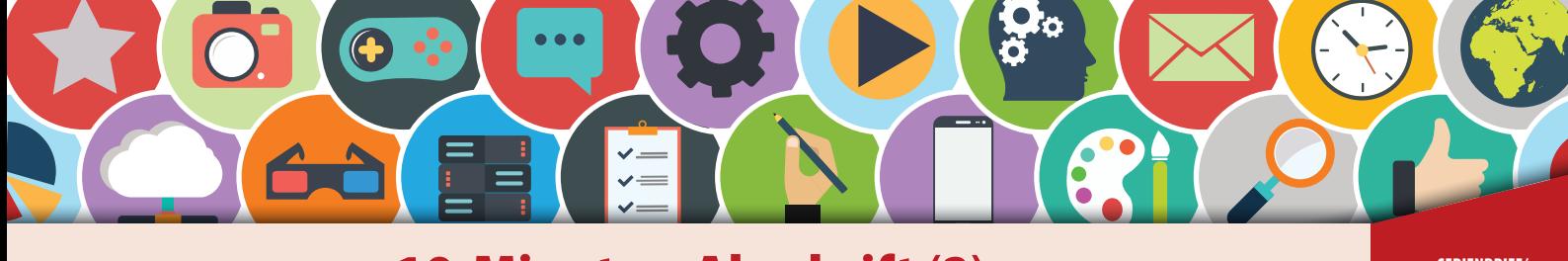

### **SERIENBRIEF/ 10-Minuten-Abschrift (2)** TEXTERFASSUNG

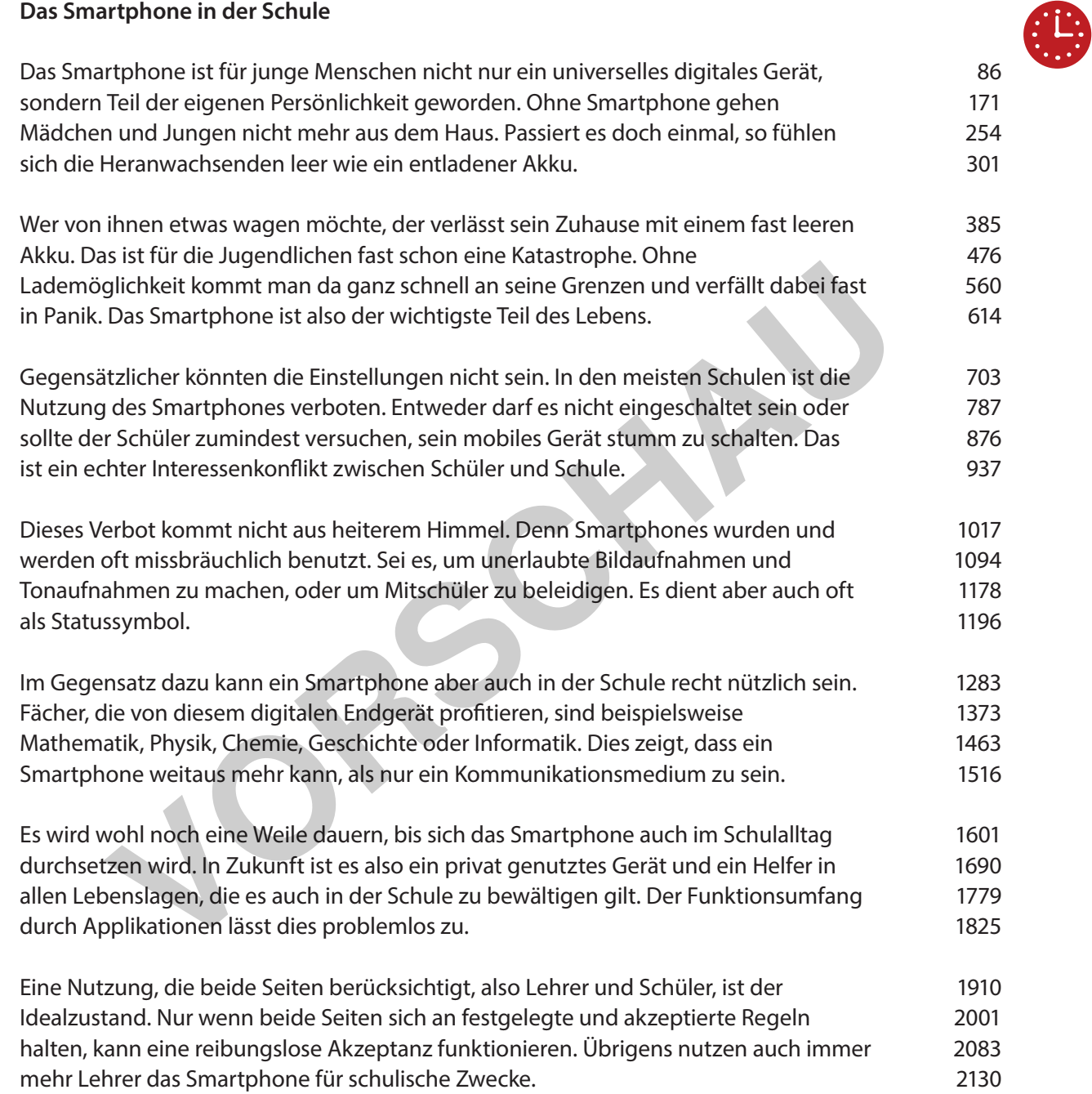

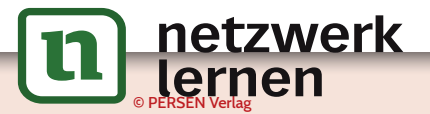

# **[zur Vollversion](https://www.netzwerk-lernen.de/Der-Serienbrief-Computerarbeit-kreativ)**